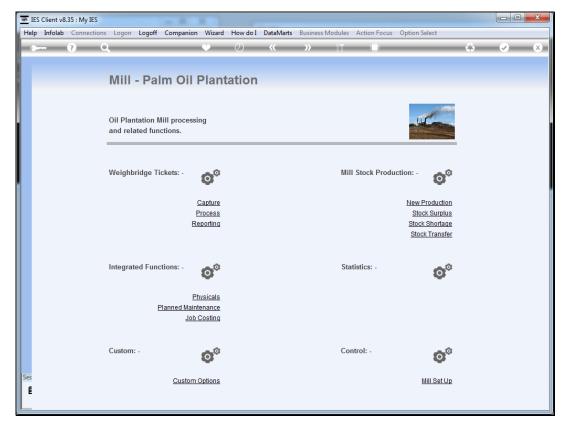

Slide 1
Slide notes: The Mill module is integrated with various other modules, and provides direct links to some.

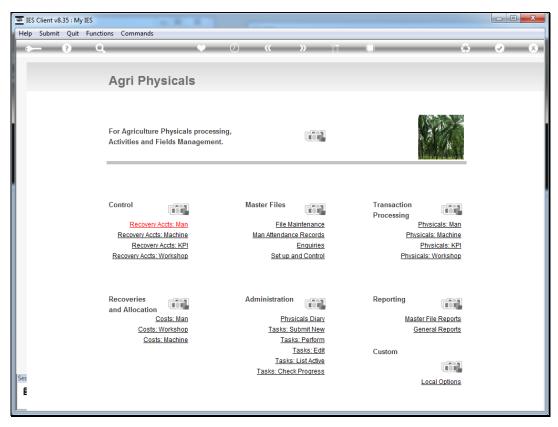

Slide 2
Slide notes: "Physicals" is an example of this, and by choosing the "Physicals" option we go directly to the Physicals application.